# **GIS FlexiBowl** Handbook

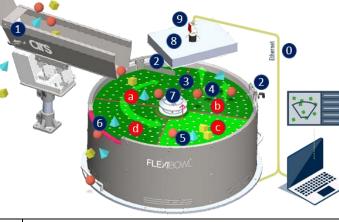

| Pos.        | Description                                                                                                    |
|-------------|----------------------------------------------------------------------------------------------------|
| 0           | Connectivity Digital I/0, TCP/IP, UDP, Ethernet-IP                                                                                                    |
| 1           | Linear Hopper Drops components and rear emptying                                                                                                    |
| 2           | Diverter/ Blow Unit Diverts components from the ring                                                                                                    |
| 3           | Rotary Disc Custom Discs upon request                                                                                                    |
| 4           | Flip Unit Separates components                                                                                                    |
| 5           | Backlight                                                                                                    |
| 6           | Quick Emptying Automatic Product Changeover                                                                                                    |
| 7           | Quick Release Quick Disc Change                                                                                                    |
| 8           | Toplight                                                                                                    |
| 9           | FlexiVision System Sends parts coordinates to the                                                                                                    |
|             | robot. Controls feeder movements and manages the                                                                                                    |
|             | parts flow from the hopper. Parts database manager                                                                                                    |
|             |                                                                                                    |
| а           | Dropping sector                                                                                                    |
| b           | Separating sector                                                                                                    |
| С           | Picking sector                                                                                                    |
| d           | Recirculating sector                                                                                                    |
| a<br>b<br>c | robot. Controls feeder movements and manages the<br>parts flow from the hopper. Parts database manager<br>Dropping sector<br>Separating sector<br>Picking sector |

## Layout

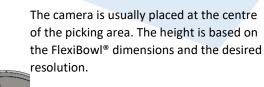

With a 1.3 MP camera and FlexiBowl® 500, it is usually used a 22mm optic at about 1mt height.

| FLB | Backlight Area mm |
|-----|-------------------|
| 200 | 180x90,5 mm       |
| 350 | 230x111 mm        |
| 500 | 334x167 mm        |
| 650 | 404x250 mm        |
| 800 | 404x325 mm        |
|     |                   |

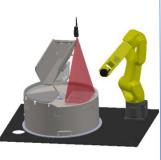

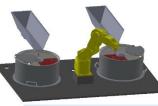

<u>Typical configuration</u> <u>example</u>: Top-Mount Robot, 1 FlexiBowl, Camera and Bulk feeder

**Typical configuration** 

Typical configuration

FlexiBowls, Camera and

example: Robot, 2

**Bulk feeder** 

FlexiBowl, Camera and Bulk

example: Robot, 1

feeder

# Installation

#### Assembly:

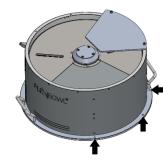

#### **Connections:**

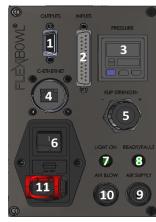

#### **Bulk Feeder:**

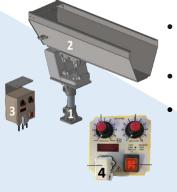

Secure the FlexiBowl<sup>®</sup> to the work surface through the holes at the external circumference.

| FLB         | Fastening   |
|-------------|-------------|
| 200         | 5 M5 screws |
| 350         | 5 M5 screws |
| 500,650,800 | 4 M6 screws |

| Pos. | Description            |
|------|------------------------|
| 1    | Outputs Connector      |
| 2    | Inputs Connector       |
| 3    | Pressure Indicator     |
| 4    | Ethernet Port          |
| 5    | Pressure Regulator     |
| 6    | AC Switch              |
| 7    | Status LED             |
| 8    | Backlight Status LED   |
| 9    | Compressed Air         |
|      | Connection             |
| 10   | Air Connection for Air |
|      | Blow Unit              |

Place the support (1) on the machine (use M8 screws to anchor it firmly).

•

- Place the vibrating base (2) on the support (1) fastening it firmly with the screws.
- Place the Controller (3) in a suitable place.
- Connect the system to the power supply 220Vac +/- 5% (110Vac upon request) and connect the cable of the base to the outlet connector of the Controller (4).

#### **Rotary Disc:**

Flexibowl<sup>®</sup> is supplied with a "Rotary Disc", which is moved by the internal motor, blocked by the superior flange. The Rotary Disc is available in different materials and types (see Rotary Discs manual). Note: in case the Backlight is present, the disc has to allow to the light to show through.

#### How to change the Rotary Disc:

- 1. Use an Allen key to unscrew the flange fixing screws without removing them
- 2. Turn the flange counterclockwise and remove it
- 3. Remove the Rotary Disc and replace it
- 4. Fit a new Rotary Disc on and tighten the fixing screws to 10 Nm

#### How to manage an emergency:

In case of emergency, disconnect the controller power supply to disable the FlexiBowl<sup>®</sup> controls safely.

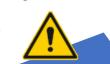

# **Bulk Feeder Handling:**

To start the machine, proceed as described:

- 1. Connect the cable of the linear base to the outlet connector of the controller (then connect the vibrator to the outlet connector (1)
- 2. Turn the frequency adjustment (2) and amplitude adjustment (3) knob of the controller to "•"
- 3. Turn on the controller with the ON/OFF button (button at position 1 (4))
- 4. Slowly turn the adjustment knobs (2 and 3).

Before bringing vibration to maximum (Amplitude Potentiometer (3)) it is recommended to look for the maximum possible amplitude using the Frequency potentiometer (2).

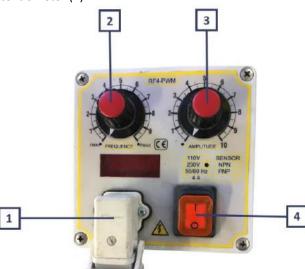

Check the dedicated manual for electric connection and potential adjustments of the inner trimmers.

#### EleviBowl® Controls

| FICKIDUWI        | CONTROUS.                                                   |  |  |  |
|------------------|-------------------------------------------------------------|--|--|--|
| Action           | Action Description                                          |  |  |  |
| Move             | Moves the feeder the current parameters.                    |  |  |  |
| Move - Flip      | Moves the feeder and activates Flip                         |  |  |  |
|                  | simultaneously                                              |  |  |  |
| Move -Blow- Flip | Moves the feeder and activates Flip and blow simultaneously |  |  |  |
| A                | -                                                           |  |  |  |
| Move - Blow      | Moves the feeder and activates blow                         |  |  |  |
|                  | simultaneously                                              |  |  |  |
| Shake            | Shakes the feeder with the current                          |  |  |  |
|                  | parameters                                                  |  |  |  |
| Light on         | Backlight on                                                |  |  |  |
| Light off        | Backlight off                                               |  |  |  |
| Flip             | Activates "Flip" with the current parameters                |  |  |  |
| Blow             | Activates "Blow" with the current                           |  |  |  |
|                  | parameters                                                  |  |  |  |
| Quick emptying   | Activates Quick Emptying Option                             |  |  |  |
| option           |                                                             |  |  |  |
| Reset Alarm      | Resets Alarm and enables motor                              |  |  |  |
| Digital I/Oc     |                                                             |  |  |  |

Input

### Digital I/OS:

|     | Input                               |                     | Dutput           |
|-----|-------------------------------------|---------------------|------------------|
| Pin | Segnale                             | Pin                 | Segnale          |
| 1   | Move                                |                     |                  |
| 2   | Move-Flip                           | 1                   | Busy +           |
| 3   | Move-Flip-Blow                      | 2                   | Ready +          |
| 4   | Move-Blow                           | 3                   | Fault +          |
| 5   | Shake                               | 5                   | Comune           |
| 6   | Backlight ON                        | 4,6,7,8,9           | -                |
| 7   | Backlight OFF                       |                     |                  |
| 8   | Flip                                | 54                  | 3 2 1            |
| 9   | Reset Alarm                         | $\odot($            | \$\$\$)⊘         |
| 10  | Quick Emptying                      | 9 8                 | 376              |
| 11  | Emptying door open (Solo lettura)   |                     |                  |
| 12  | Emptying door closed (Solo lettura) |                     |                  |
| 13  | 24Vdc out                           |                     |                  |
| 14  | 24Vdc comune                        | 12345678            | 9 10 11 12 13    |
| 15  | 24Vdc out                           |                     |                  |
| 16  | Strobe Backlight +                  | ° \$/////           | 1112°            |
| 17  | Strobe Backlight -                  | 14 15 16 17 18 19 2 | 0 21 22 23 24 25 |

| Pin       | Segnale |
|-----------|---------|
| 1         | Busy +  |
| 2         | Ready + |
| 3         | Fault + |
| 5         | Comune  |
| 4,6,7,8,9 | -       |

| 54321 |
|-------|
|       |
| 9876  |

#### **Ethernet** Configuration:

| Change your IP address           | Characteristic Flb | Value        |
|----------------------------------|--------------------|--------------|
| to the same subnet               | Default IP address | 192.168.1.10 |
| mask of FlexiBowl <sup>®</sup> . | Default subnet     | 255.255.0.0  |
| THASK OF FIEXIBOWIS.             | mask               |              |

#### How to start Flexibowl HMI:

#### **Requirements**

- ✓ Windows 7 computer (or above)
- ✓ At least .Net 4.0 installed
- Admin rights on used pc

#### **Installation**

- 1. Insert USB
- 2. Go to "FlexibowlParameters" folder
- 3. Launch the "Flexibowl\_Interface.exe" program

#### **Connect**

- Connect power supply and Ethernet cable to FlexiBowl<sup>®</sup>
- Connect from interface to default FlexiBowl<sup>®</sup> address 192.168.1.10

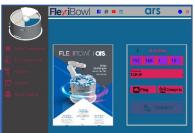

From here you can change the FlexiBowl<sup>®</sup> IP, test the movements, change, save or upload the parameters.

Refer to the manual for a more complete guide.

#### Programming:

Standard communication can be established using socket messages via UDP - TCP/IP - Ethernet/IP – Digital I/O.

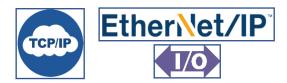

#### **Software Integration:**

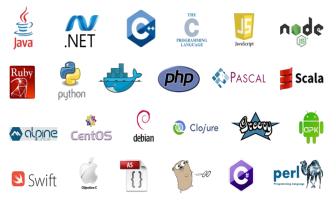

#### Software Plug-in:

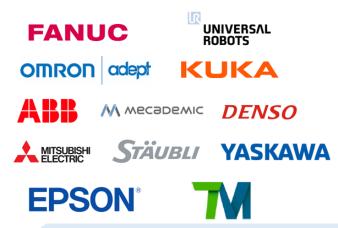

#### **TCP/IP Example with Python:**

import socket

def move\_flb():

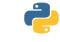

python

#Define the address TCP\_IP = 192.168.1.10 TCP\_PORT = 7776 BUFFER\_SIZE = 1024

#Create the message
MESSAGE = chr(0)+chr(7)+"QX2"+chr(13)

#### #Create the socket

s = socket.socket(socket.AF\_INET, socket.SOCK\_STREAM)
try:

#Connect to socket
s.connect((TCP\_IP, TCP\_PORT))

#Send the message
s.send(MESSAGE)

#Recive the echo command data = s.recv(BUFFER\_SIZE)

#Print the message
print ("Message send: " + MESSAGE)
print ("Message recive: " + data)

#Close the server
s.close()

except :
 print("Not Connected")
 return False

| The correct syntax for each datagram is: |        |             |         |
|------------------------------------------|--------|-------------|---------|
| Header                                   |        | Description | Footer  |
| Chr(0)                                   | Chr(7) | Comando     | Chr(13) |

| Control | Description           |  |
|---------|-----------------------|--|
| QX2     | Move                  |  |
| QX3     | Move - Flip           |  |
| QX4     | Move - Blow - Flip    |  |
| QX5     | Move - Blow           |  |
| QX5     | Shake                 |  |
| QX7     | Light on              |  |
| QX8     | Light off             |  |
| QX9     | Flip                  |  |
| QX10    | Blow                  |  |
| QX11    | Quick Emptying Option |  |
| QX12    | Reset Alarm           |  |

# Layout Software:

SW program can be developed according to this simple logic sequence

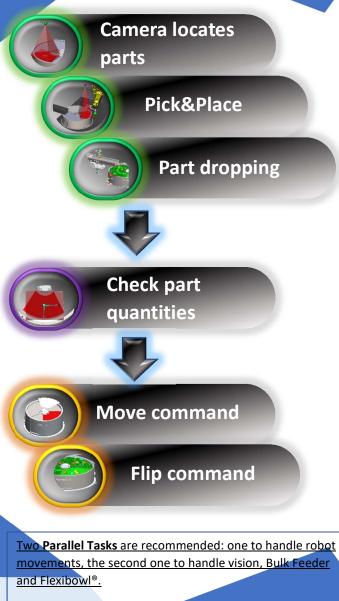

# **Bulk Feeder Control:**

In order to have a constant part-flow on the FlexiBowl<sup>®</sup> surface, we demonstrate one of the methods to manage the Bulk Feeder.

Here is what we recommend to manage the partflow from bulk feeder:

Example: let's assume a 60degree forward movement for the disc and 3 steps necessary to shift from picking area to hopper dropping area.

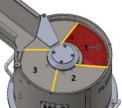

•

•

0

•

.

•

•

•

•

A FIFO register (shift register) stores the histogram result acquired from the camera above the picking area. The status of the last register turns the hopper on / off.

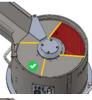

At time T0, no parts are left in the pick area Fifo array [3] is false, the hopper is activated. **Fifo array [1] is false.** 

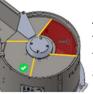

At time T1, there are parts left in the pick area, Fifo array [3] is false, the hopper is activated. **<u>Fifo array [1] is true.</u>** 

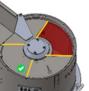

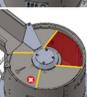

At time T2, no parts left in the pick area, Fifo array [3] is false, the hopper is activated. **Fifo array [1] is false.** 

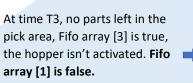

#### **Documents:**

All the documents are in the USB support.

### Flexibowl and Bulk Feeder:

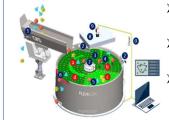

FlexiBowl Manual User Guide Flexibowl

Bulk Feeder Manual
 User Guide Bulk Feeder

Rotary Disck Appendix A FlexiBowl-Rotary Discs

Download 3D drawings, Manuals, Software Plug-Ins directly on our website:

www.flexibowl.com

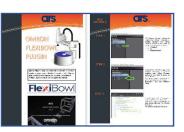

| CIS                  | srl |
|----------------------|-----|
| Via G. Vico, 7       |     |
| 52100 Arezzo         | 1   |
| Tel: +39.0575.398611 |     |

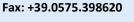

E-mail: info@arsautomation.com

www.arsautomation.com

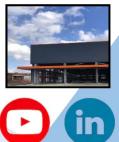